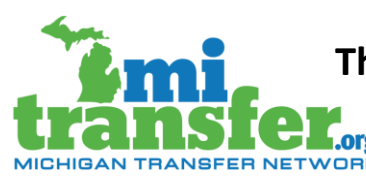

**The Right Math @ the Right Time**

**Transferability Project**

**Deadline: August 15, 2020** 

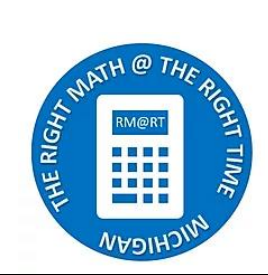

# **Introduction to the Michigan Transfer Agreement (MTA)**

The MTA was implemented in 2014 to facilitate transfer of an agreed-upon general education block of coursework across Michigan, including three mathematics pathways in Pathway to Statistics (includes College Algebra), Quantitative Reasoning, and Statistics. Read more about the MTA on the [MACRAO](https://www.macrao.org/michigan-transfer-agreement)  [website.](https://www.macrao.org/michigan-transfer-agreement) Be sure to scroll to the bottom of the page to review the [Michigan Transfer](https://www.macrao.org/assets/docs/MTA_Guidelines_Fall_2019_FINAL-edits_02_2020.pdf) Agreement [Participation Guidelines,](https://www.macrao.org/assets/docs/MTA_Guidelines_Fall_2019_FINAL-edits_02_2020.pdf) particularly the sections on "Determining MTA Eligible Courses at Sending Institutions" and Appendix A: MTA Mathematics Pathways."

## **RM@RT Transferability Project Summary**

While the MTA (Michigan Transfer Agreement) general education transfer block has been working well since its implementation in 2014, there are still gaps across the state in transfer equivalencies of entrylevel mathematics courses in the three MTA pathways (Quantitative Reasoning, Statistics, and College Algebra). This project seeks to identify and fill in those transfer gaps by asking mathematics faculty around the state to work together and determine transfer alignment of their curriculum and then work with their institutions' MTN secure users to load equivalency data (see more information about working with MTN secure users on page 2). The project has a flexible timeline, but work should be completed by *August 15, 2020* for the institution's participation to be noted in the Fall 2020 project report. Please [contact Jenny Schanker](mailto:jschanker@mcca.org) with questions or to note your institution's participation plans. More details are available on th[e project website.](https://www.mirightmath.org/transfer-resources)

## **Benefits to Participating in this Work**

- $\checkmark$  You're flattening the transfer path for Michigan community college students across the state.
- $\checkmark$  You will enhance relationships with your colleagues around the state.
- $\checkmark$  You will develop transfer advising skills, better understanding of the MTA and exposure to the new MTN [\(Michigan Transfer Network\)](https://www.mitransfer.org/) statewide transfer planning tool.
- $\checkmark$  Your institution will be listed in a Fall 2020 publication detailing the project successes as well as an annual report to the Michigan legislature on the state of transfer work in Michigan.

## **Participation Directives**

Participating in this project involves the following action steps:

*Step 1* Review the matrices posted on the **RM@RT Transferability Project website** for each MTA Math Pathway - College Algebra, Quantitative Reasoning, Statistics. There are 3 sets of matrices in each category that display transfer equivalencies from CCs to CCs, CCs to Public Universities and CCs to Independent Colleges & Universities. Choose your sector as receiver (after the "to") to validate your course data in the top row. If your institution is not listed or your course data is incorrect, please [complete this survey](https://www.surveymonkey.com/r/MICUmath) to share or update your course details. These are static documents current as of the posted dates. They will be updated on the following schedule April 30, June 30, August 15. MTN secure users can access these reports in real-time (see page 2).

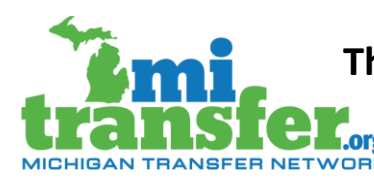

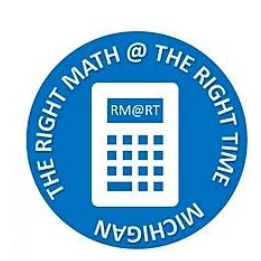

- *Step 2* Review the matrices to identify missing equivalencies (where boxes are not green). Course [Equivalency Tracking Worksheets](https://a93abf80-e3f1-4008-9611-86754644adf7.filesusr.com/ugd/f9cb3b_41771129c0144e48aac81b0c3538a996.docx?dn=Course_Equiv_Resources_June_2019_FINAL.d) can help track your work.
- *Step 3* Where equivalencies are missing, work with peer institutions toward transfer alignment.
- *Step 4* Work with MTN secure users to load new equivalencies to the MTN.
- *Step 5* Check your work! Have your MTN secure user review the real-time matrices or use the public *[Transfer Your Courses](https://www.mitransfer.org/search-courses)* feature of the MTN that queries the same live data as the matrices to double check that the new equivalencies have properly loaded to the MTN.

### **Connecting with your MTN Secure Users**

Each institution that participates with the MTN has a team of secure users with access to back-end site functions necessary to completing this project. As such, mathematics faculty members and MTN secure users are encouraged to connect before beginning this project. To find out who your institution's MTN secure users are, navigate to the [Find Colleges and Universities](https://www.mitransfer.org/colleges-universities) page and select your institution from the lists on the page. This takes you to the "Institutional Profile Page" with self-reported details about your institution. Scroll to the very bottom of this profile page and find some details in small print, including a list of "Institution name MiTransfer MTN Secure Users." These are the folks you should connect with as you're getting started.

### **Project Information for MTN Secure Users**

- *Accessing Real-Time Course Equivalency Matrices:* Secure users with permission to "Run Reports" can review the course equivalency matrices for the three MTA math pathways in realtime to help track progress (within the secure access area, these matrices can be accessed under "reports"). The matrices for this project are labeled for each pathway with one report for: CCs as Receivers, Public 4-Years as Receivers, and Independent 4-Years as Receivers, etc. Select your sector as receiver to track how you are taking these credits from Michigan's community colleges (and, yes, CC to CC transfer is also encouraged in this project!). More details about on "Reports," including the course equivalency matrices, are available in the *Manuals and Instructions* area of the secure user dashboard.
- *Using the MTN Document Repository:* This is a new feature on the MTN. Secure users with access to "Manage Document Repository" can upload the institutions' syllabi and review peer institutions' syllabi to help with equivalency building. More details about the document repository are available in the *Manuals and Instructions* area of the secure user dashboard.
- *Giving Access to Colleagues:* Secure users can grant access to other institutional personnel, including the option to give faculty access to "Manage Document Repository" only to facilitate syllabi sharing. More details about on how to "Add, Edit, or Delete Users," including managing permissions, is available in the *Manuals and Instructions* area of the secure user dashboard.